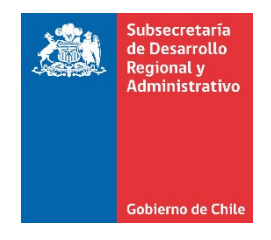

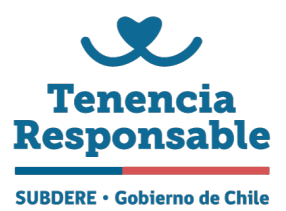

## **INSTRUCTIVO ENCUESTA DE DIAGNÓSTICO MUNICIPAL POSTULACIÓN PROYECTOS 2023**

La encuesta de diagnóstico municipal permite hacer diversos análisis a nivel nacional y local sobre la condición actual y a lo largo del tiempo en relación con la Tenencia Responsable de Animales de Compañía y el trabajo municipal. La encuesta constituye **un requisito obligatorio** para postular proyectos de esterilización quirúrgica de animales de compañía financiados por SUBDERE dada la relevancia que tiene en la elaboración y monitorización de las políticas públicas.

Información relevante:

**1. FUNCIONARIO MUNICIPAL RESPONSABLE**: Debe ser respondida por el **encargado/a técnico** en materias de tenencia responsable de animales de compañía en la municipalidad. La encuesta debe ser completada solo 1 vez al año y por solo un funcionario, independientemente de que se haga más de una postulación de proyectos de esterilización en el año (desde la segunda postulación en adelante se debe adjuntar el documento PDF creado para la primera postulación del año).

**2. ACCESO ENCUESTA 2023**: La encuesta debe ser respondida únicamente de manera online y se deben responder todas las preguntas. El link de acceso es:

**https://encuestamascotas.subdere.gov.cl/ver-encuesta/53**

**3.REQUISITO PARA LA POSTULACIÓN DE PROYECTO:** La encuesta debe descargarla en formato PDF y guardarla en su ordenador después de haber contestado todas las preguntas. Este documento es el que **debe adjuntar en la postulación**.

**3.1. GUARDAR ARCHIVO PDF DE ENCUESTA**: Para guardar la encuesta en formato PDF no existe un ícono visible que permite esta función por lo que preste atención a las siguientes indicaciones e imagen:

- a) En la **última pregunta de la encuesta** se le recordará que debe guardar la encuesta.
- b) En el **borde superior derecho** de la página aparece una imagen con 3 puntos en vertical -al lado derecho del logo de su usuario-. **Presione** sobre los 3 puntos
- c) Se abrirá un panel de opciones y debe presionar en 'imprimir'

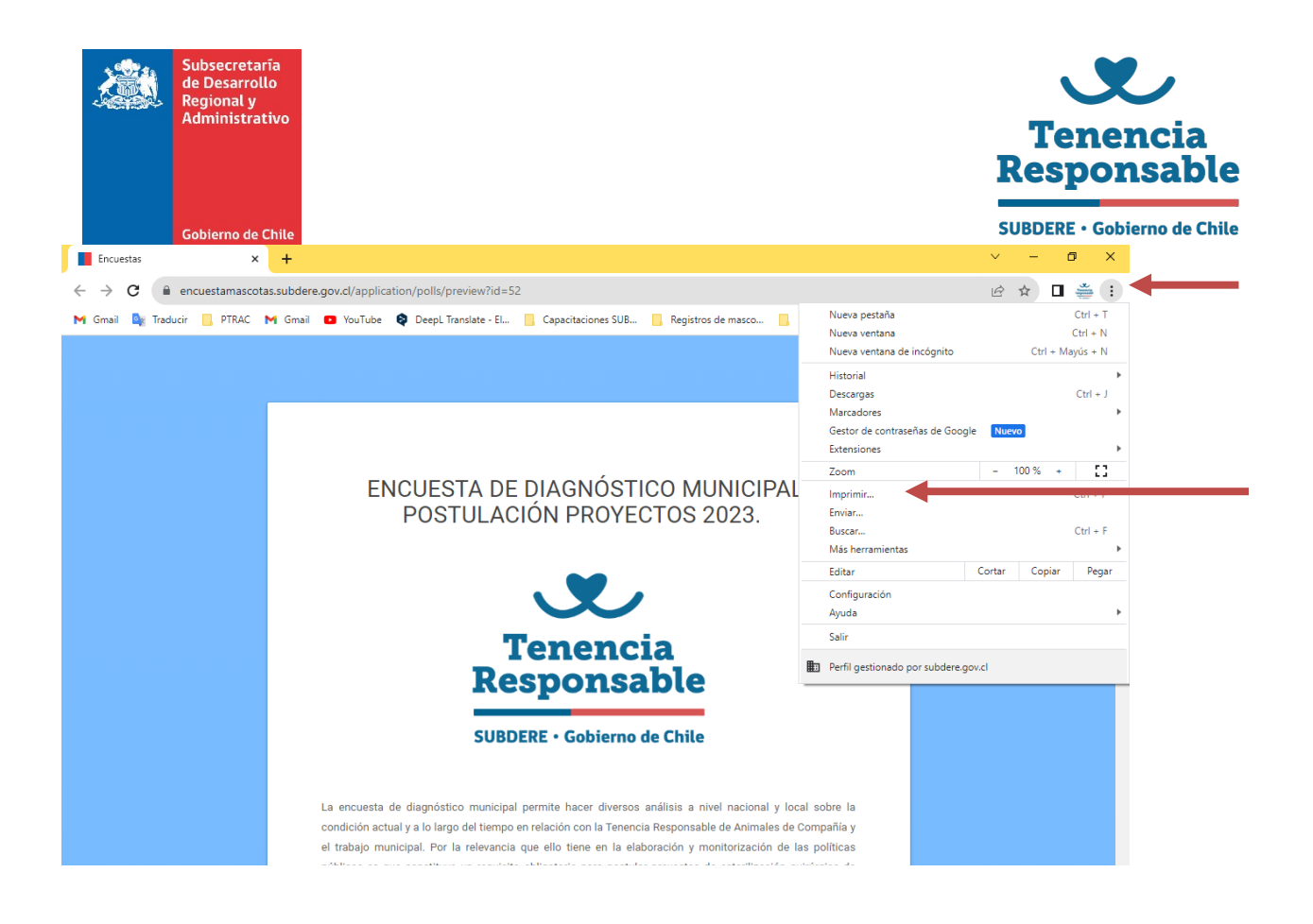

d) Se abrirá una pestaña para imprimir y donde dice **'Destino'** debe elegir la opción '**Guardar como PDF'**

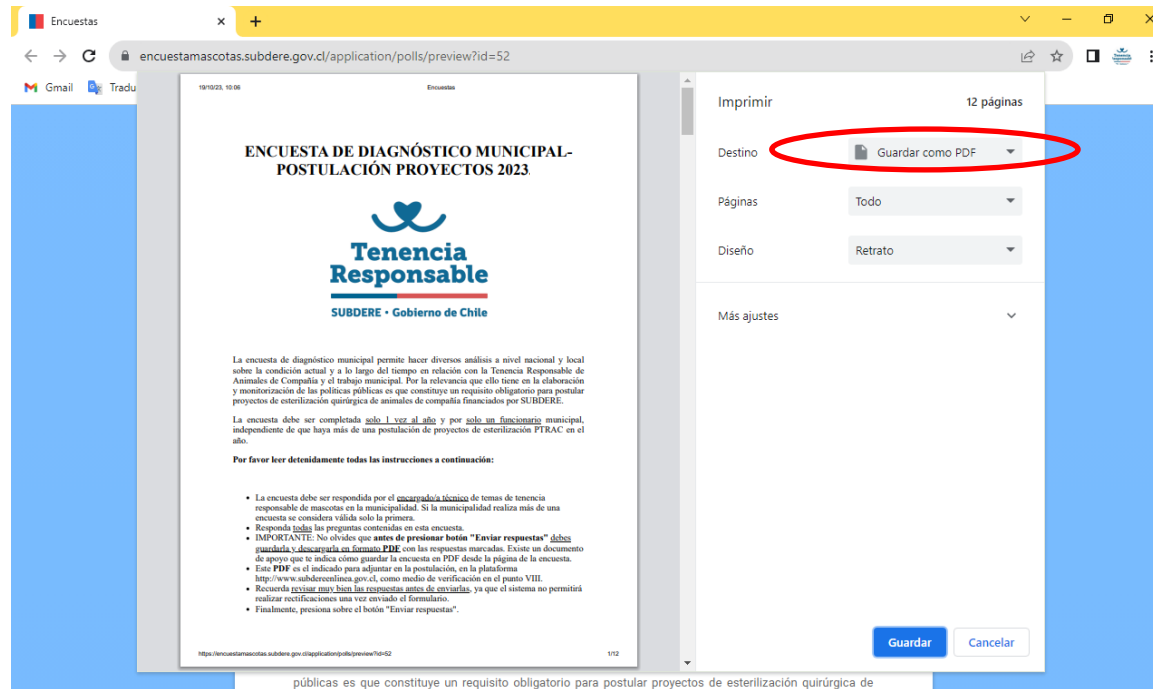

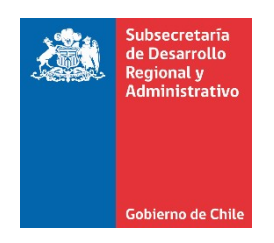

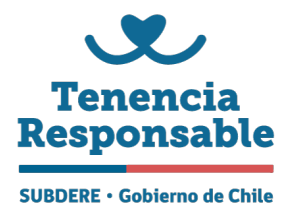

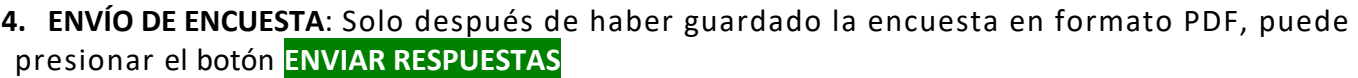

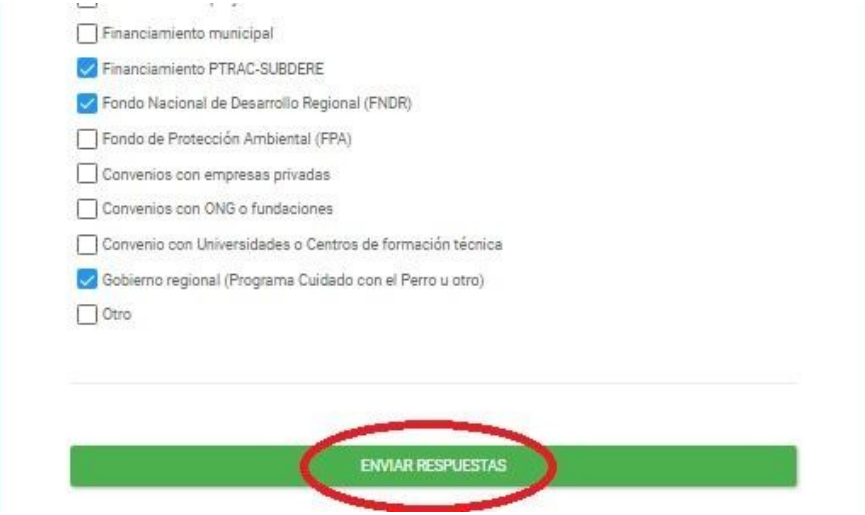

**Luego de enviar la encuesta no podrá guardar la encuesta por lo que solo debe enviarla después de haberla guardado.**

**5. ADJUNTAR PDF DE ENCUESTA EN POSTULACIÓN:** En la plataforma http://www.subdereenlinea.gov.cl, debe adjuntar la encuesta en "**Encuesta diagnóstico**" en el punto *VIII. DOCUMENTACIÓN MÍNIMA A PRESENTAR,* como medio de verificación.

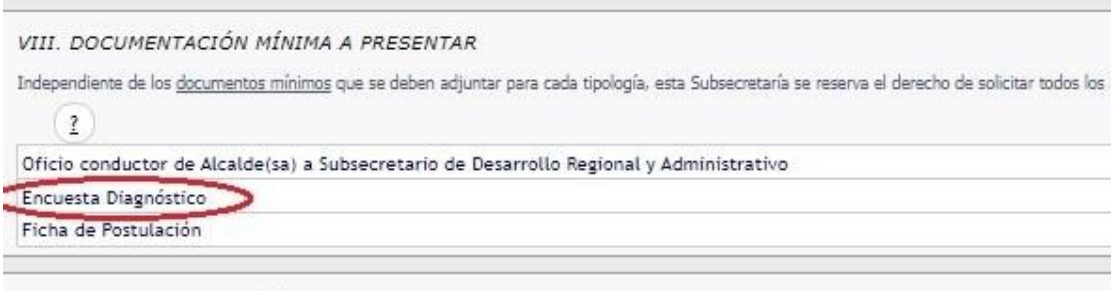

IV ATRA BACHMENTACIÓN A RECCENTAR